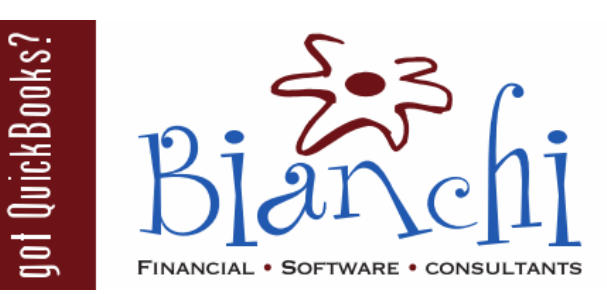

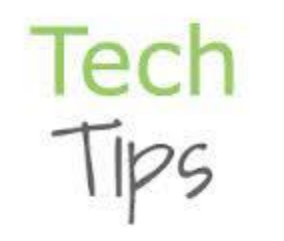

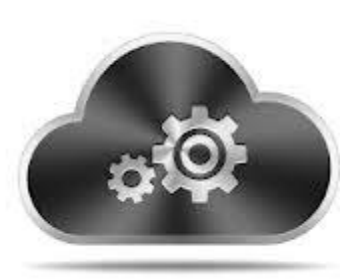

# **QuickBooks Tips and Tricks**

Software: QuickBooks Enterprise and QuickBooks Pro/Premier Date Published: June 30, 2014

## **QuickBooks Enterprise Security Features**

Security is important to all of us. Whether it's locking our doors, protecting our identity, or hiding our passwords—we know it is vital to keep ourselves and our information protected. How does this apply to QuickBooks? Well, there is certain information that not everyone within a company needs to have access to—wouldn't it be nice to have some control over this? QuickBooks Enterprise offers impressive security features that can give you piece of mind. The power is in your hands!

#### **Let's Get Started…**

To change user preferences, you must be signed in as an **Admin** user.

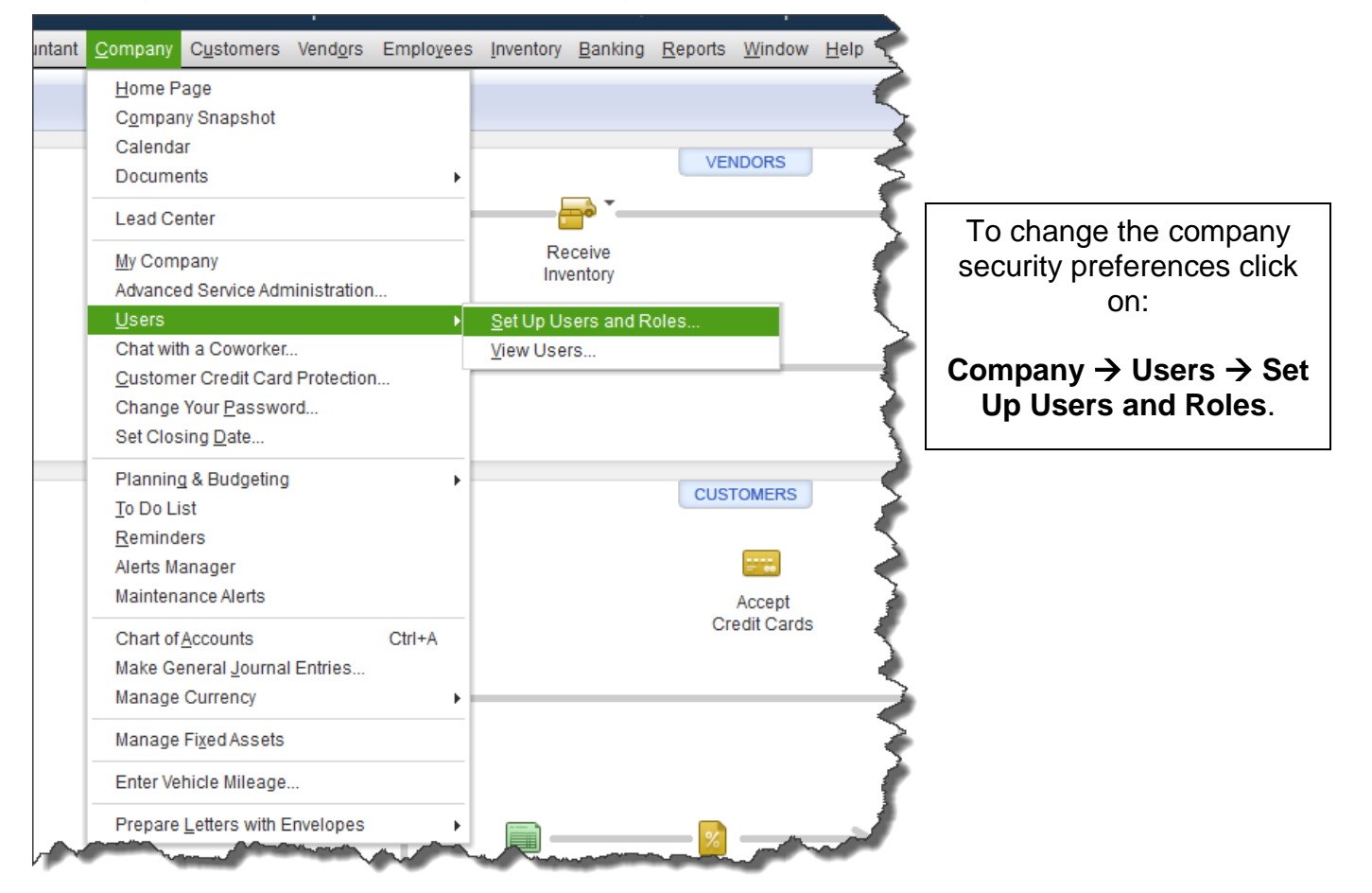

### **Enterprise Security Features Cont.**

Enterprise gives you the option to create a **new** user, **edit** or **duplicate** an existing user, or **delete** a user. The duplicate button is a great feature! After creating a user, you can then assign one or more roles to the user – each specified exactly the way you want it to be. Simply duplicate an existing role, customize it, name it and assign it to one or more users!

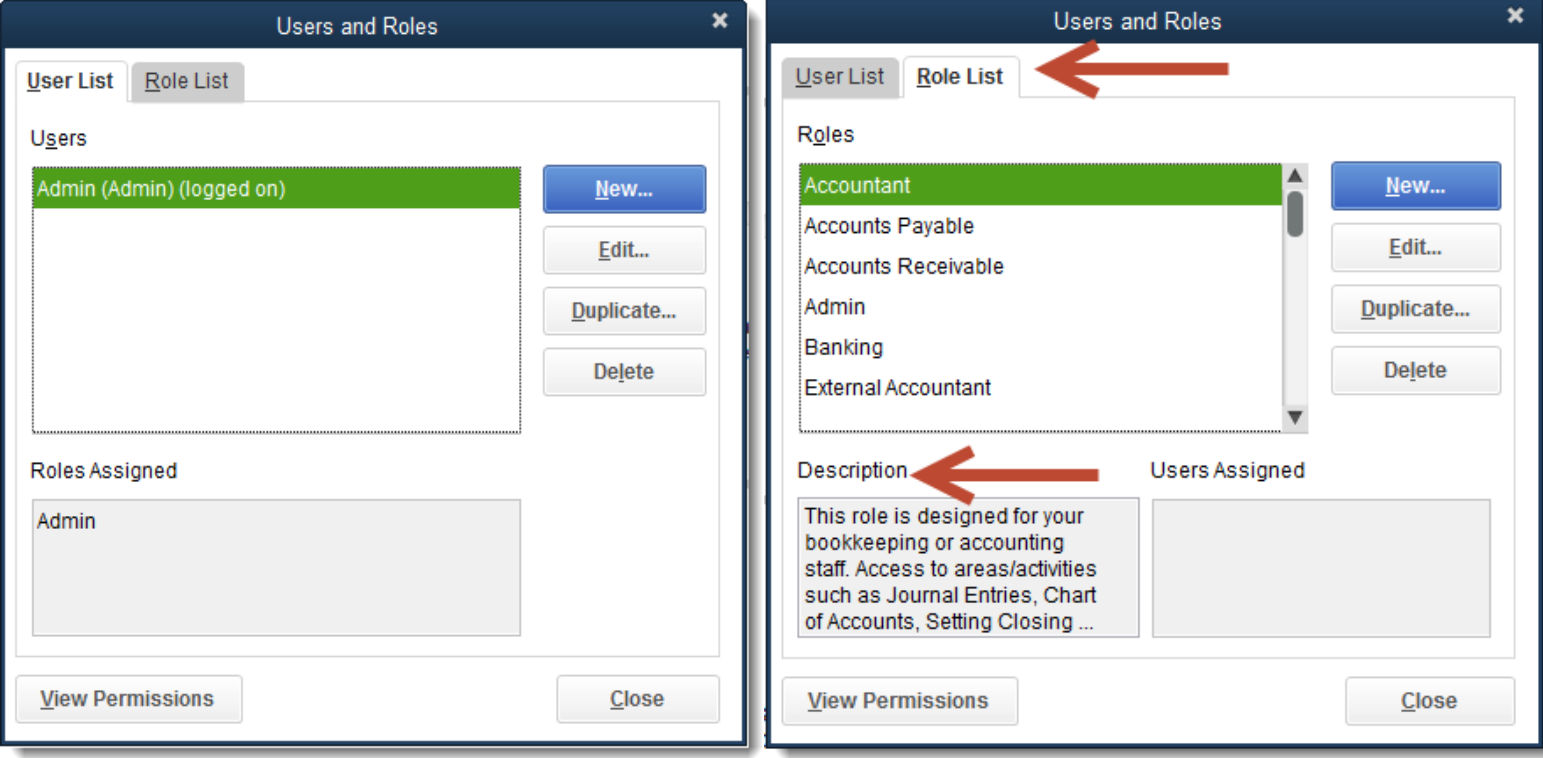

The **Role List** offers 15 different user choices to select from out of the box. Above, you can see the description box which gives an overview of what each particular role can do. This can come in handy when you are trying to figure out which role may be the best fit for a user within the software. Of course, there are many more ways to customize the role, but this provides a good starting point.

As you can see below, when clicking the **Edit** or **Duplicate** button, a whole new screen appears with even more customizable role options! You can also create your very own role from scratch by clicking on **New**.

There are several different **Areas and Activities** that control user access by customizing the **Access Levels**. Each role can be molded to uniquely fit the job each user needs to perform in QuickBooks (as seen below).

#### **Enterprise Security Features Cont.**

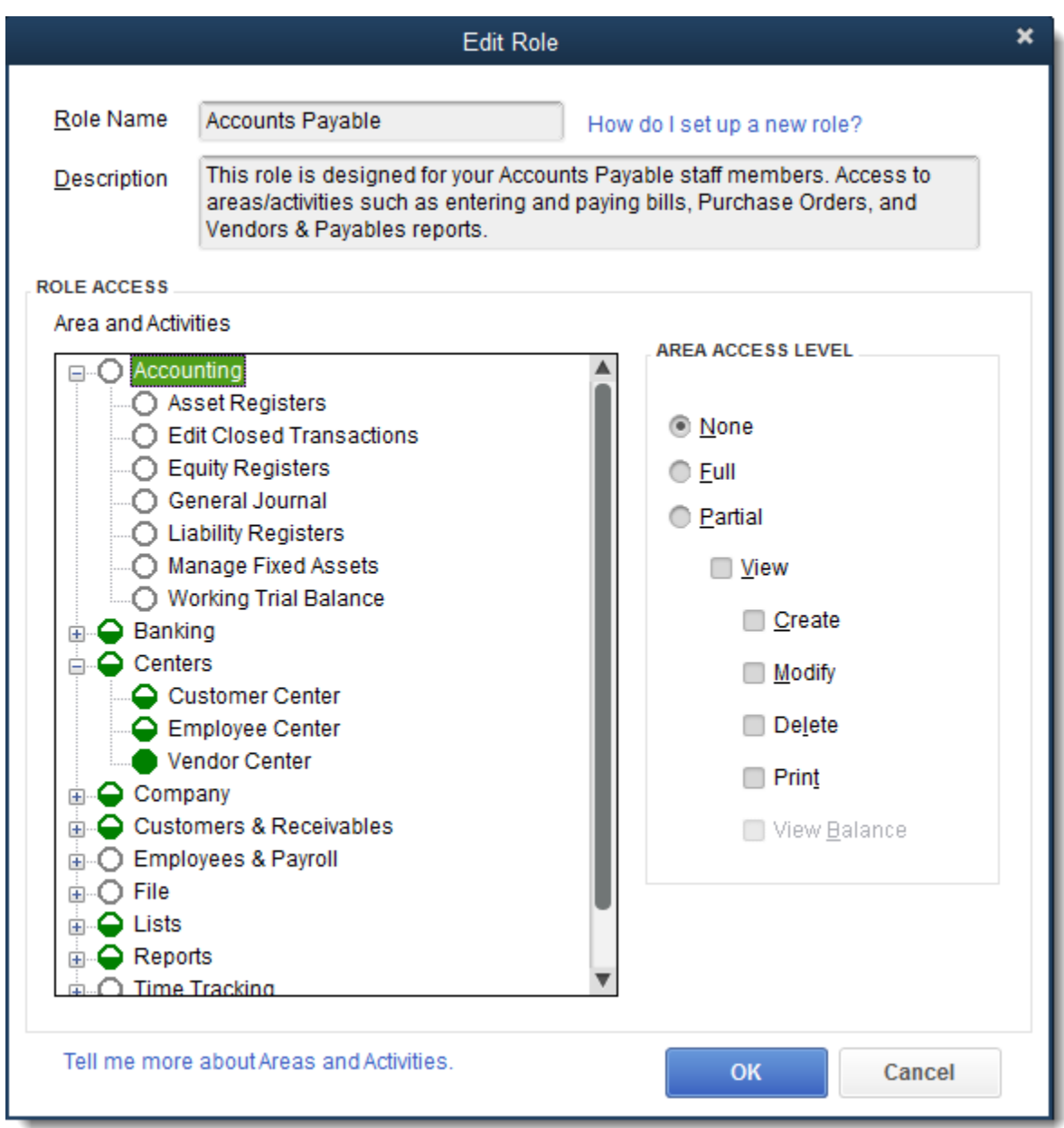

When duplicating a role, you can name it specifically to each employee/user if you wish. We really like how easy it is to choose what privileges a user has and the role access options are easily explained and shown. You can also customize the description if you change the role or create your own. Each area of QuickBooks and all activities are accounted for. The control is in the hands of the admin user which can give you greater security and confidentiality. The software does not limit you to an "all or nothing" scenario.

### **Enterprise Security Features Cont.**

#### **Now, let's compare!**

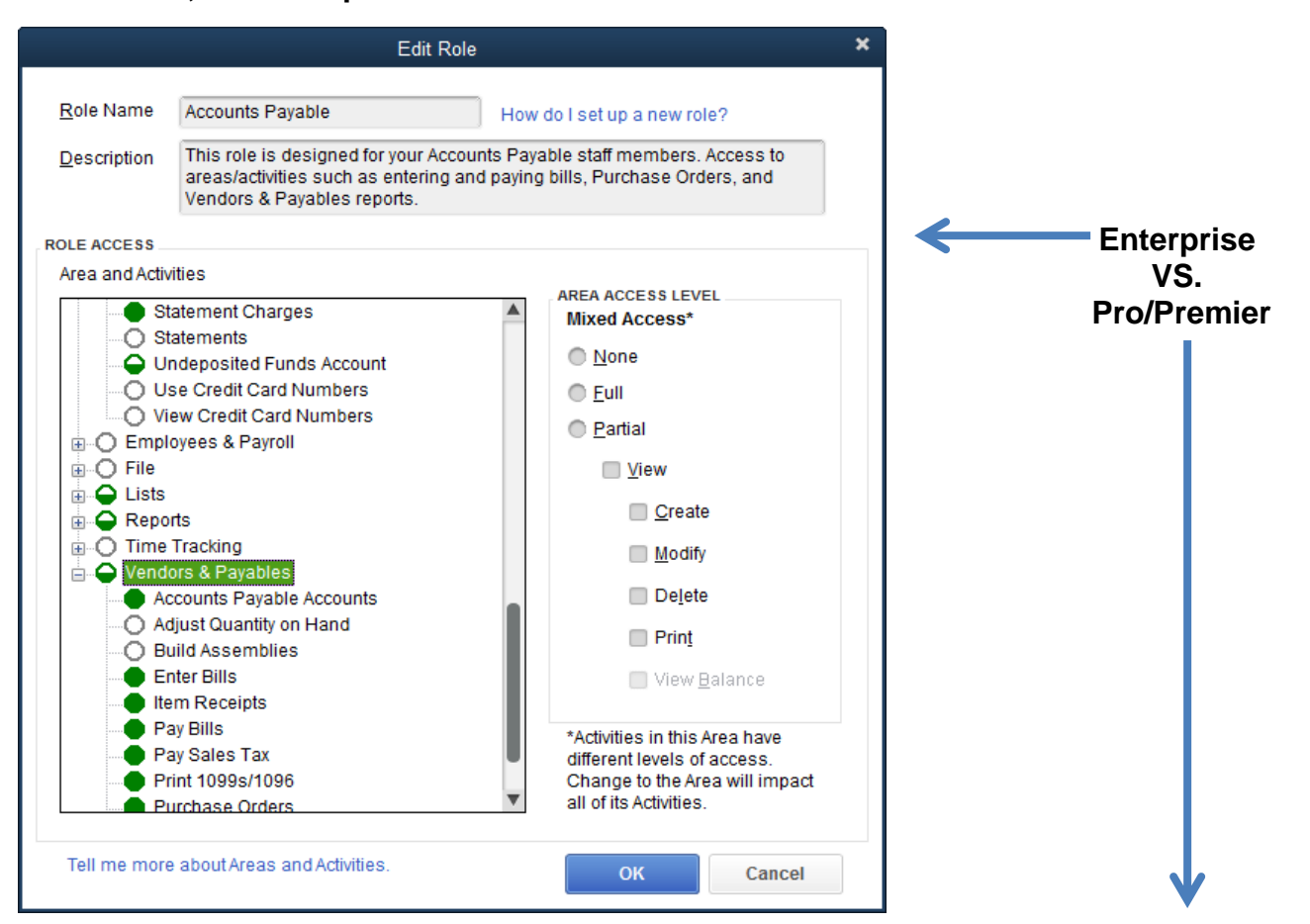

It is easy to see the many customizable options that Enterprise offers. Look at the selective access options to the right that Pro and Premier allow. The amount of access is either too restricted or too free. Get exactly what you want with Enterprise! Check it out and see what you think!  $\odot$ 

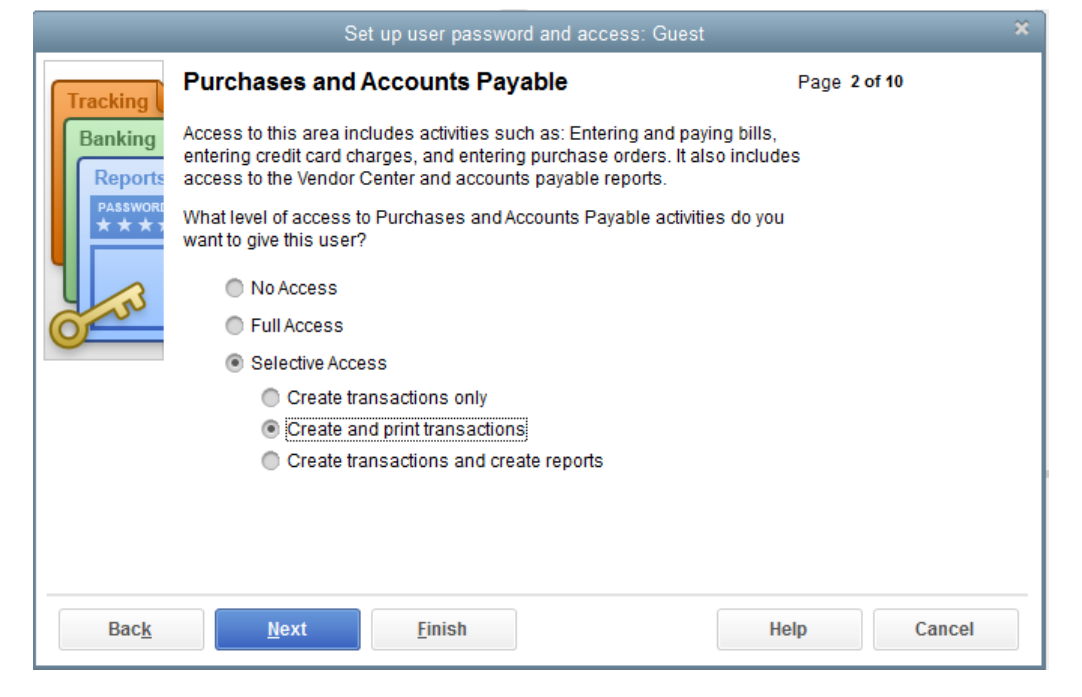